## **Poker Math Wizard Save and Run Instructions**

Poker Math Wizard is a macro-enabled, protected Excel file, labeled as read-only.

For full functionality **FIRST SAVE** the Excel to your computer then complete the steps below.

Before you launch the file … go to the folder where you saved the file.

Right-click the file and choose Properties from the context menu.

At the bottom of the General tab, select the Unblock checkbox and OK.

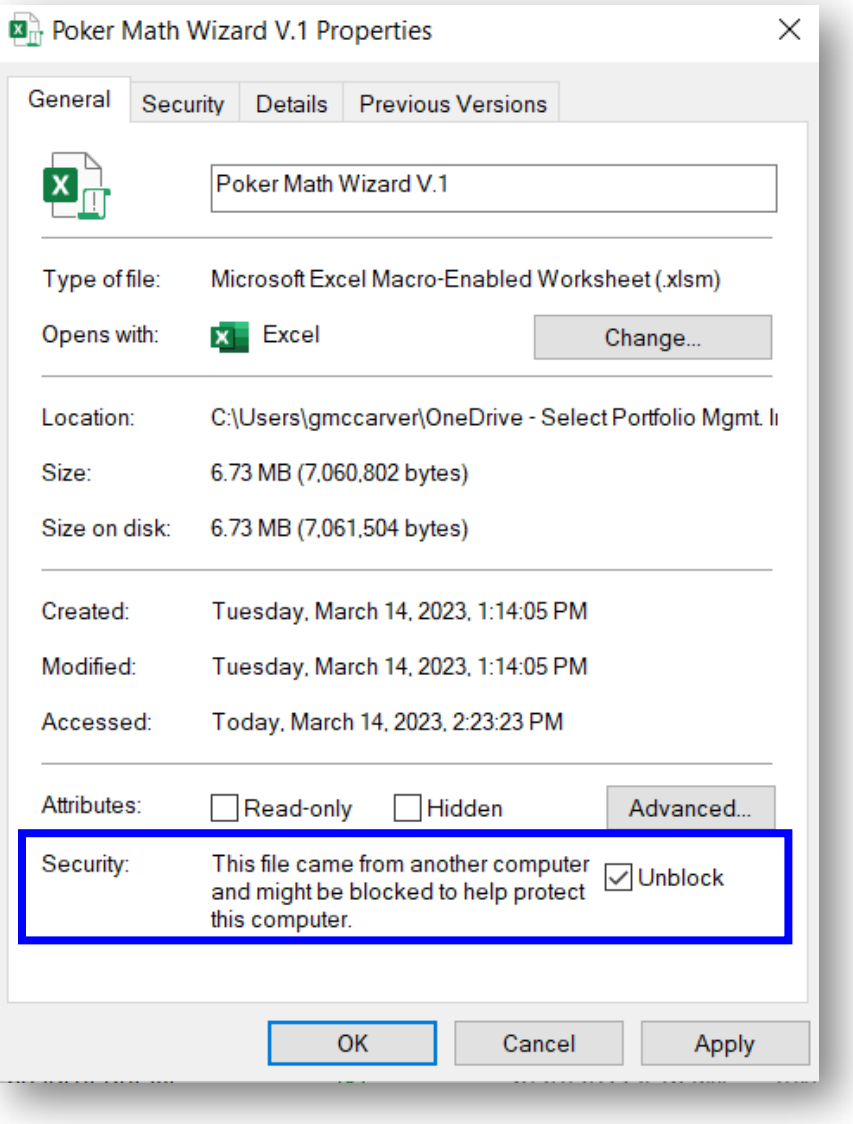

**Note:** Macros can add a lot of functionality for Excel, but they can be used by people with bad intentions and so Windows wants to remind you to only open files from trusted providers like Poker Math Wizard. Our file is safe and macros are what give it the functionality you need and want.

Now that you have enabled macros … simply go to the folder where you saved the file and double click the icon to launch it.

Then click **Enable Content** for the program …

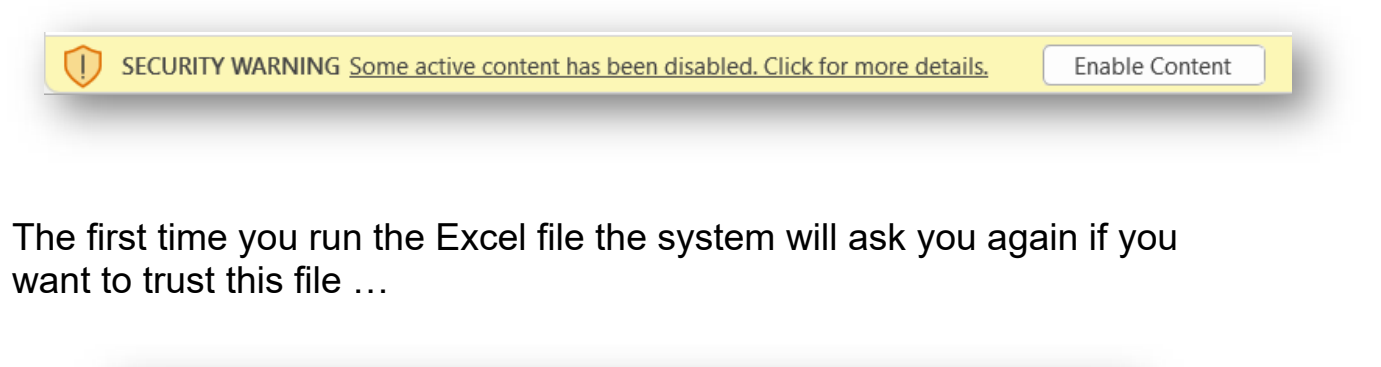

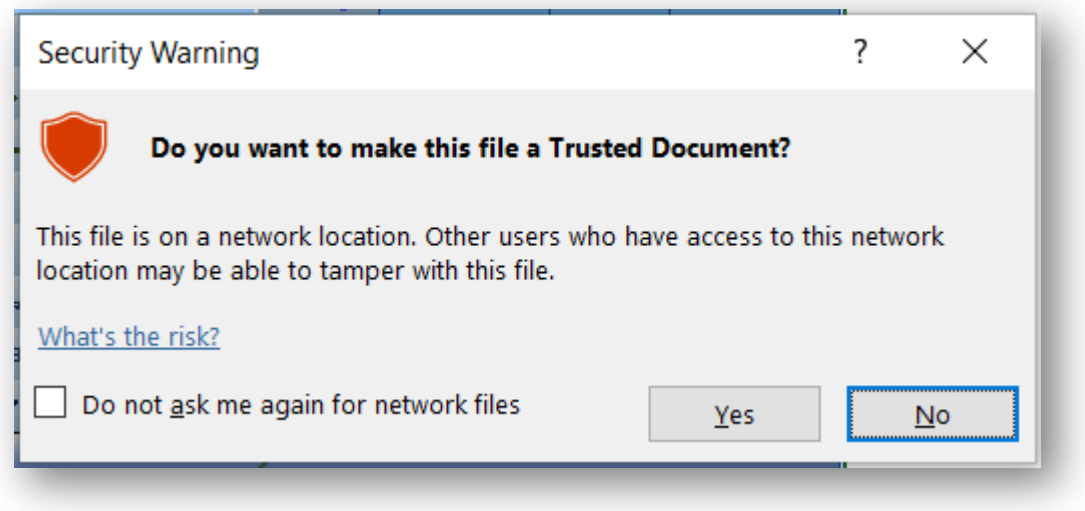

Go ahead and click on **Yes** and you won't be bothered with this warning for Poker Math Wizard, but the reminders will happen for other files.

The App Will Immediately Appear on the Screen Ready to Use.

Here is our Tutorial Video Link: **https://youtu.be/yeZuU\_ZKNWQ** 

**Thank you for your purchase. May the odds always be in your favor!**